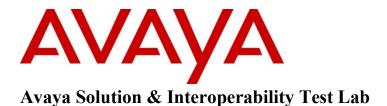

## Application Notes for GN Netcom's Jabra Link 14201-20 EHS Headset Adapter and Jabra PRO 920 Wireless Headset with Avaya 1400/9400/9500 Series Digital Phones – Issue 1.0

#### Abstract

These Application Notes describe a solution comprised of Avaya 1400/9400/9500 Series Digital Phones and GN Netcom's Jabra Link 14201-20 EHS Headset Adapter and Jabra Wireless Headset PRO 920.

Information in these Application Notes has been obtained through DevConnect compliance testing and additional technical discussions. Testing was conducted via the DevConnect Program at the Avaya Solution and Interoperability Test Lab.

## 1. Introduction

These Application Notes describe the configuration steps required for Jabra PRO 920 wireless headset attached to Jabra LINK 14201-20 EHS Adapter to successfully interoperate with Avaya digital phones. The Avaya telephones used are the 1400/9400/9500 series digital telephones connected to Avaya Aura® Communication Manager.

The Jabra PRO 900 series are wireless headset for use in an office environment and away from desk. It uses the electronic hook-switch (EHS) adapter LINK 14201-20 to attach to the Avaya telephone. The base connects to the headset via DECT technology. The Jabra PRO 920 model was used for the compliance test and supports desk phone. The Jabra PRO 920 headsets are available in a headband, neckband and ear-hook wearing style.

# 2. General Test Approach and Test Results

The compliance testing of Jabra LINK 14201-20 EHS headset adapter interoperating with Avaya 1400, 9400 and 9500 series digital phones was manually performed. No performance testing was done and the test listed in the **Section 2.1** was executed and verified.

#### 2.1. Interoperability Compliance Testing

The compliance testing included the following test scenarios listed below.

- Verification of two-way audio path for local and PSTN calls.
- Verification of the headset PRO 920's mute button.
- Verification of the headset PRO 920's volume control.
- Verification of the headset PRO 920's Multi Function button (MFB) for answering and terminating call remotely.
- Verification of the 14201-20 adapter's ability to recover from interruption to the Avaya digital phone.
- Verification of the 14201-20 adapter's ability to recover from interruption of headset interface, and those active calls are preserved after reconnection.

Avaya's formal testing and Declaration of Conformity is provided only on the headsets/handsets that carry the Avaya brand or logo. Avaya may conduct testing of non-Avaya headset/handset to determine interoperability with Avaya phones. However, Avaya does not conduct the testing of non-Avaya headsets/handsets for: Acoustic Pressure, Safety, Hearing Aid Compliance, EMC regulations, or any other tests to ensure conformity with safety, audio quality, long-term reliability or any regulation requirements. As a result, Avaya makes no representations whether a particular non-Avaya headset will work with Avaya's telephones or with a different generation of the same Avaya telephone.

Since there is no industry standard for handset interfaces, different manufacturers utilize different handset/headset interfaces with their telephones. Therefore, any claim made by a headset vendor that its product is compatible with Avaya telephones does not equate to a guarantee that the headset will provide adequate safety protection or audio quality.

| KP; Reviewed:  | Solution & Interoperability Test Lab Application Notes |
|----------------|--------------------------------------------------------|
| SPOC 1/13/2012 | ©2012 Avaya Inc. All Rights Reserved.                  |

#### 2.2. Test Results

The objectives outlined in the **Section 2.1** were verified. All test cases passed and the following observation was made:

Observation: the ring back tone of incoming call on the wireless headset being connected to the adapter 14201-20 cannot be heard if the headset button on the physical phone is ON. The reason is that whenever the user with the wireless headset has a conversion with another user and the other user of this conversation hangs up the phone, the headset button on the physical phone with the adapter 14201-20 and wireless headset remains ON. To overcome this issue, the user with adapter 14201-20 and wireless headset should keep the physical phone on-hook and the headset button is never activated before making or receiving calls.

#### 2.3. Support

For technical support for the Jabra 14201-20 adapter, and Jabra products in general, please refer to <u>www.jabra.com</u>. On the Jabra website you'll find support hotline numbers specific to your country.

# 3. Reference Configuration

**Figure 1** illustrates the test configuration used during the compliance testing between the Avaya Digital Phone and the Jabra LINK 14201-20 EHS Adapter and Jabra PRO 920 Headset.

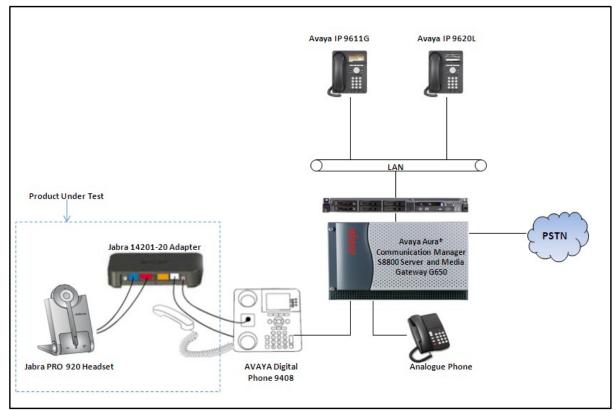

Figure 1: Reference Configuration Diagram

Solution & Interoperability Test Lab Application Notes ©2012 Avaya Inc. All Rights Reserved.

### 4. Equipment and Software Validated

The following equipment and software was used during the lab testing:

| Equipment                       | Software Version                  |
|---------------------------------|-----------------------------------|
| Avaya S8800 Server              | Avaya Aura® Communication Manager |
|                                 | R016x.00.1.510.1                  |
| Avaya G650 Media Gateway        |                                   |
| IPSI TN2312BP                   | HW06, FW043                       |
| CLAN TN799DP                    | HW01, FW026                       |
| IP Media Processor TN2302AP     | HW20, FW095                       |
| Digital Line TN2224             | 000006                            |
| Avaya DCP 1408                  | 0.50                              |
| Avaya DCP 9408                  | 0.31                              |
| Avaya DCP 9508                  | 0.27                              |
| Avaya Analog Phone              | -                                 |
| Avaya 9611G (H323) IP Phone     | 6.0.1                             |
| Avaya 9620L (H.323) IP Phone    | 3.1 SP2                           |
| Jabra PRO 920 Wireless headset  | -                                 |
| Jabra LINK 14201-20 EHS Adapter | -                                 |

## 5. Configure Avaya Aura® Communication Manager

These Application Notes assume that Communication Manager is configured and operational. There are no additional settings required to be configured for the connection of the Jabra PRO 920 headset and Jabra LINK cable adapter to the Avaya telephones. The compliance tests with the Jabra 14201-20 Adapter were carried out with the default server settings for audio parameters.

This section describes the step to provision the digital phone in Communication Manager via a System Administration Terminal (SAT) command. For detailed information on how to configure and administer the Communication Manager, please refer to **Section 9** [1].

Use the command Add Station  $\langle n \rangle$  to add a new extension for the digital phone in the Communication Manager, where  $\langle n \rangle$  is an available extension, as shown in figure below. Enter the model of digital phone in the **Type** field, port number in the **Port** field, a name in the **Name** field and keep other fields as default. Press **F3** on the keyboard to submit the form.

| 🚰 admin@DevCM:~                  |                                    |      |       |    |
|----------------------------------|------------------------------------|------|-------|----|
| add station 75103                | Pag                                | ge   | 1 of  | 4  |
|                                  | STATION                            |      |       |    |
| Extension: 75103                 | Lock Messages? <u>n</u>            |      | BCC:  |    |
| Type: <u>1408</u>                | Security Code:                     |      | TN:   |    |
| Port: <u>01A0504</u>             | Coverage Path 1:                   |      | COR:  |    |
| Name: <u>DCP 1408</u>            | Coverage Path 2:                   |      | cos:  | 1  |
|                                  | Hunt-to Station:                   |      |       |    |
| STATION OPTIONS                  |                                    |      |       |    |
|                                  | Time of Day Lock Table:            |      |       |    |
| Loss Group: <u>2</u>             | Personalized Ringing Pattern:      | 1    |       |    |
|                                  | Message Lamp Ext:                  | 7510 | )3    |    |
| Speakerphone: 2-way              | Mute Button Enabled?               | У    |       |    |
| Display Language: englis         | h                                  |      |       |    |
| Survivable COR: <u>intern</u>    | al                                 |      |       |    |
| Survivable Trunk Dest? y         | IP SoftPhone?                      | n    |       |    |
| —                                | Remote Office Phone?               | n    |       |    |
|                                  | IP Video?                          | n    |       |    |
|                                  |                                    |      |       |    |
|                                  |                                    |      |       |    |
|                                  |                                    |      |       |    |
| F1=Cancel F2=Refresh F3=Submit F | 4=Clr Fld F5=Help F6=Update F7=Nxt | Pg F | 8=Prv | Pg |

Figure 2: Sample of Adding Station in Communication Manager

## 6. Configure Jabra LINK 14201-20 EHS Adapter

During the compliance test, the Jabra LINK 14201-20 headset adapter was used for the connection of the Jabra PRO 920 headsets to the Avaya 1400/9400/9500 series digital telephones.

#### 6.1. Settings

Connect the Avaya digital phone to the digital panel of the Communication Manager system. Follow the wizard guide to set the PRO 920 headset base unit **EHS** mode to **DHSG** and set "Clear dial tone switch" in "**A**" position, for more information please refer to headset manual.

#### 6.2. Connection of cables

Connect the cable marked red (already included and attached into the AUX port of the adapter) to the AUX socket on headset base unit.

Connect the cable marked purple included with the 14201-20 adapter to the ring tone detector socket in the Jabra Link and place the ring sensor on the area of ringer sound (speaker) on the desk phone.

Connect the cable included with headset system, with one end to the phone socket in the headset base unit and the other end to the phone socket on the Jabra Link 14201-20 adapter.

Make sure to select the right cable for Avaya desktop phone, refer to the cable matrix section included with Jabra LINK adapter. For the Avaya 1400/9400/9500 series digital phone, the cable marked as "A" has been selected to connect the headset socket on the Jabra Link 14201-20 adapter and the headset socket on the desk phone.

# 7. Verification Steps

- Pick up and put the PRO 920 wireless headset on. The light of the headset button on the digital desk phone should now be ON, the audio link indicator on headset base unit should also be ON, and the dial tone should be heard on the wireless headset.
- From the digital phone with adapter and headset, dial an extension of another Avaya digital phone and answer the call on that phone.
- Check audio path on the wireless headset and the handset of the other phone is established.
- End the call above by pressing the Multifunction button on the wireless headset. The LED of the headset button on the Avaya digital desk phone should be OFF and the audio link indicator on headset base unit is OFF.

## 8. Conclusion

These Application Notes describe the configuration steps required for Jabra PRO 900 series wireless headset attached to Jabra LINK 14201-20 EHS Adapter to successfully interoperate with Avaya digital phones. All of the executed test cases passed and met the objectives outlined in the **Section 2.1**, with test results and some exceptions and observation outlined in **Section 2.2**. The GN Netcom's Jabra Link 14201-20 EHS Adapter is considered to be in compliance with Avaya 1400/9400/9500 series digital phone.

## 9. Additional References

Product documentation for the Avaya Aura<sup>®</sup> Communication Manager products may be found at: <u>https://support.avaya.com/css/Products/</u>

Product documentation for GN Netcom Jabra LINK 14201-20 EHS adapter product may be found at: http:// <u>www.jabra.com</u>

- [1] Avaya Aura<sup>®</sup> Communication Manager Documents: Administering Avaya Aura<sup>®</sup> Communication Manager Server Options, Release 6.0.1, Doc #
- 03-603479, Issue 2.2, April 2011.

Administering Avaya Aura® Communication Manager, Release 6.0, Release 6.0, Doc # 03-300509, Issue 6.0, June 2010.

[2] Jabra Headset PRO 920 Series Documents: Jabra PRO 920 Quick Start Guide

#### ©2012 Avaya Inc. All Rights Reserved.

Avaya and the Avaya Logo are trademarks of Avaya Inc. All trademarks identified by  $\mathbb{B}$  and <sup>TM</sup> are registered trademarks or trademarks, respectively, of Avaya Inc. All other trademarks are the property of their respective owners. The information provided in these Application Notes is subject to change without notice. The configurations, technical data, and recommendations provided in these Application Notes are believed to be accurate and dependable, but are presented without express or implied warranty. Users are responsible for their application of any products specified in these Application Notes.

Please e-mail any questions or comments pertaining to these Application Notes along with the full title name and filename, located in the lower right corner, directly to the Avaya DevConnect Program at <u>devconnect@avaya.com</u>.